- **VHS-Kurse 2012**
	- **Zeitraum:** *PEIX Me!* Faschingsferien 2012
	- Uhrzeit: 18:00 bis 21:00 Uhr
	- Ort: EDV-Kursraum der VHS, Hindenburgstr. 13
	- Basis-System: Ubuntu 11.10
		- $\circ$  Festlegung rechtzeitig (inkl. Installationsmedium und "Master-DVD")
		- Aufgrund dieser Basis muss geklärt werden, ob alles auf der Distributionen tut, z.B. MP3, DIVX, DVD-Playback, usw.
			- Es macht keinen Sinn erst Gnome zu installieren und dann Amarok, K3B, \$KDE-Tool, … bitte vorher einigen!
		- Zur Auswahl stehen:
			- **《 <mark>C<sup>S</sup>Fix Me!</mark>**

# **Vorbereitungstreffen**

Termin Probeinstallation:

Do, 2012-02-15 20:00 Uhr ???

Teilnehmer (idealerweise min. die 4 Referenten):

1.  $\left(\mathscr{E}$ Fix Me!

2011 wurden die Rechne neu partitioniert. Die 4. primäre Partition und ~20GB Speicher sind frei für uns.

Vor einer (Probe-)Installation müssen die Bootblöcke ALLER Rechner einzeln gesichert werden!

Sichern:

```
% sudo su -
% dd if=/dev/sda of=HOSTNAME bs=512 count=1
% ls -l HOSTNAME # Datei MUSS exakt 512 Bytes gross sein
% scp HOSTNAME lusc@hq.wampire.net:
```
Zurueckspielen:

```
% sudo su -
% scp lusc@hq.wampire.net:HOSTNAME .
% ls -l HOSTNAME # Datei MUSS exakt 512 Bytes gross sein
% dd if=HOSTNAME of=/dev/sda
% sync
% reboot
```
## **Termine / Themen**

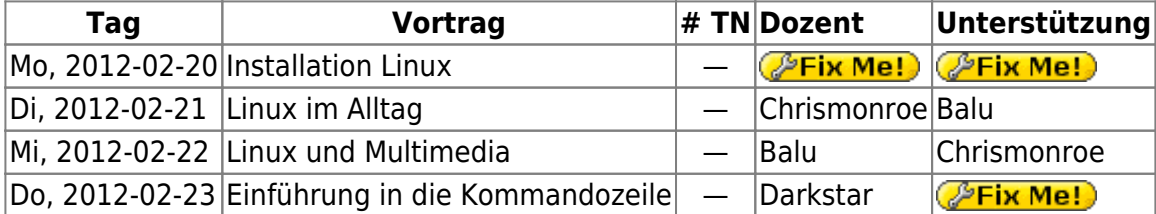

Weitere Dozenten:

- darkstar (Kommandozeile)
- wAmpIre
- tokkee

Die Kurs "Linux im Alltag" und "Linux und Multimedia" sind neu. Hier die Beschreibungen der VHS:

## **Linux im Alltag**

Ist ein Linux-System einmal installiert ergeben sich immer wieder die selben Fragen: Wie kann ich einen Brief schreiben? Wo verwalte ich meine Tankquittungen? Wie komme ich in's Internet? In den drei großen Themengebieten Office ("Open Office" bzw. "Libre Office, Drucker einrichten), Internet (Web-Browser, Mail-Programme, Chat und Instant Messaging) und Datensicherung (CD/DVD brennen) erfahren die Teilnehmer alles, was für den täglichen Einsatz eines Linux-Systems nützlich ist.

## **Linux und Multimedia**

Linux ist längst ein System, welches die multimedialen In diesem Kurs wird dem Teilnehmer gezeigt, wie man mit in der Linux-Distribution enthaltenen Programmen den alltäglichen Umgang mit Multimedia-Daten meistert. Neben dem Abspielen von Videos und Liedern, gehören dazu auch, wie man mit einem DVB-T USB-Stick aus seinem Linux-Rechner einen Fernseher macht und natürlich auch, wie man selbst gemachte Digitalfotos bearbeitet und auch in größeren Mengen sehr einfach verwalten kann.

## **Unterlagen**

Unterlagen 2011:

- [Installation Linux](http://lusc.de/dokuwiki/_media/orga/2011/vhs-kurs_2011_installation_hilti-2.1.pdf)
- [Office, Multimedia und mehr](http://witt-blogs.de/images/stories/vortrag/VHS_Multimeldia_2011.pdf)
- [Einführung in die Kommandozeile](http://lusc.de/dokuwiki/_media/orga/2011/vhs2010_kommandozeile.pdf)
- [CUPS, Apache, Samba](http://lusc.de/dokuwiki/_media/orga/2011/vhs2011_cups_samba_apachephp.pdf)

Weitere, alte Unterlagen:

- vhs-kurs 2010 install hilti 1.4.pdf
- vhs vortrag kommandozeile.pdf
- [http://www.witt-blogs.de/images/stories/vortrag/VHS\\_Multimeldia.pdf](http://www.witt-blogs.de/images/stories/vortrag/VHS_Multimeldia.pdf)

 $\pmb{\times}$ 

- vhs2010 cups samba apachephp.pdf
- [Installation Linux](http://lusc.de/dokuwiki/_media/events/2009/linux_install_vhs_2009.pdf)
- [Office, Internet, Multimedia und mehr](http://lusc.de/dokuwiki/_media/events/2009/vhs_multimedia2009.pdf)  ODP hat balu oder chrismonroe09
- [Eine Einführung in Cups, Samba und Apache](http://lusc.de/dokuwiki/_media/events/2009/vhs2009_cups_samba_apachephp.pdf)  ODP bei wAmpIre erfragen
- [Installation von SuSE Linux \(2006\)](http://lusc.de/dokuwiki/_media/events/2006/linuxinstallation_suse10_0.pdf)
- [Office, Internet, Multimedia und mehr \(2006\)](http://lusc.de/dokuwiki/_media/events/2006/vhs-script_office_multimedia.pdf)
- [Einführung in die Kommandozeile \(Version 2007\)](http://lusc.de/dokuwiki/_media/events/2007/vhs-linux_on_the_shell.pdf)
- [Apache, CUPS und Samba \(Version 2007\)](http://lusc.de/dokuwiki/_media/events/2007/apache_cups_samba_2007.pdf)

## **Agendas**

Das ist hier keine absolute Pflichtangabe, sondern nur zum Festhalten, was ungefähr drankommen sollte!

### **Installation**

- Begleitete Installation der gewählten Distribution
- Erklärung von primären und logischen Partionen
- Warum Linux 2 Partitionen (/ und Swap) "braucht"
- Der UNIX-Verzeichnisbaum (evtl. auch anhand der Installation mit File-Manager)
- Wie kann man Programme nachinstallieren?

### **Office**

- OpenOffice: Writer, Impress, Calc
- Abspielen von MP3 und OGG
- Abspielen von DVDs ACHTUNG! Rechtliche Aspekte erwähnen!
- DigiCams und Auslesen von Bildern
- GIMP **kurz** zeigen als Bildbearbeitung

### **Kommandozeile**

- Umgang mit Files und Directories
- Verzeichnisbaum
- evtl(!) einen einfachen(!) (!= vi) Editor

From: <http://lusc.de/dokuwiki/>- **LUSC - Linux User Schwabach**

Permanent link: **<http://lusc.de/dokuwiki/orga/2012/03-vhs?rev=1329420723>**

Last update: **2012/02/16 20:32**